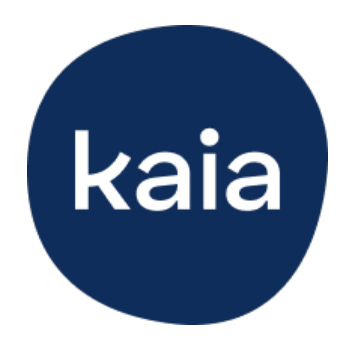

# Kaia COPD

# Gebrauchsanweisung

Versionsnummer: 11, 27.12.2022

# Inhaltsverzeichnis

#### **[Willkommen bei Kaia COPD: Meine aktive COPD Therapie!](#page-1-0)**

#### 1. **[Das Therapiekonzept von Kaia COPD](#page-1-1)**

- 1.1 [So funktioniert Kaia COPD](#page-2-0)
- 1.2 [Wann kann Kaia COPD angewendet werden \(medizinische Zweckbestimmung und](#page-2-1) [Indikationen\)?](#page-2-1)
- 1.3 [Wann sollte Kaia COPD nicht angewendet werden \(Gegenanzeigen\)?](#page-3-0)
- 1.4 [Bekannte Nebenwirkungen](#page-4-0)

#### 2. **[Dein tägliches Programm](#page-5-0)**

- 2.1 [Kursübersicht](#page-8-0)
- 2.2 [Bewegung](#page-10-0)
- 2.3 [Kaia Bewegungscoach](#page-12-0)
- 2.4 [Entspannungs- und Atemtechniken](#page-14-0)
- 2.5 [Wissen](#page-15-0)

#### 3. **[Kaia COPD](#page-18-0)**

- 3.1 [Bereich "Heute"](#page-18-1)
- 3.2 [Bereich "Fortschritt"](#page-18-2)
- 3.3 [Bereich "Bibliothek"](#page-21-0)
- 3.4 [Bereich "Hilfe"](#page-22-0)
- 3.5 [Bereich "Einstellungen"](#page-24-0)

#### 4. **[Mache dein Training zur Gewohnheit](#page-26-0)**

- 4.1 [Mache konkrete Pläne](#page-27-0)
- 4.2 [Setze realistische Ziele](#page-27-1)
- 4.3 [Lasse dich nicht entmutigen](#page-27-2)

#### 5. **[Kontaktaufnahme](#page-28-0)**

#### 6. **[Technische Information](#page-28-1)**

- 6.1 [Installation der App](#page-28-2)
- 6.2 [Deinstallation der App](#page-29-0)
- 6.3 [Update der App](#page-29-1)

#### **Anhang**

- I. [Hardware- und Software-Kompatibilitätszusagen](#page-30-0)
- II. [Label\\* & Symbole](#page-31-0)

# <span id="page-1-0"></span>Willkommen bei Kaia COPD: Meine aktive COPD Therapie!

## Wir freuen uns, dass du gemeinsam mit Kaia den Umgang mit deiner chronisch obstruktiven Lungenerkrankung (COPD) verbessern möchtest. Herzlichen Glückwunsch, der erste Schritt ist gemacht.

Das Therapieprogramm von Kaia COPD dauert nur wenige Minuten täglich. Du kannst es überall dort durchführen, wo du Platz zum Bewegen, Entspannen und eine stabile Internetverbindung mit deinem Smartphone oder Tablet hast.

Wir haben in dieser Anleitung wichtige Informationen für dich zusammengestellt, damit dir der Start mit Kaia COPD ganz einfach gelingt. Für medizinische Fragen zu deiner Erkrankung und Therapie ist dein behandelnder Arzt oder deine behandelnde Ärztin weiterhin der beste Ansprechpartner bzw. die beste Ansprechpartnerin. Bei Fragen zur Registrierung oder der Kostenübernahme durch private oder gesetzliche Krankenkassen wende dich bitte an unseren Kundenservice unter [support@kaiahealth.de.](mailto:support@kaiahealth.de) Los geht's!

# <span id="page-1-1"></span>1. Das Therapiekonzept von Kaia COPD

**ACHTUNG:** Bitte lies diese Anweisungen vor der Anwendung aufmerksam durch. Bevor du mit der Anwendung von Kaia COPD beginnst, solltest du unbedingt einen Arzt oder eine Ärztin aufsuchen, um sicherzustellen, dass du mit deiner COPD körperlich aktiv sein kannst.

# <span id="page-2-0"></span>1.1 So funktioniert Kaia COPD

Kaia ist eine digitale Anwendung, die auf dem wissenschaftlich fundierten Konzept der Pneumologischen Rehabilitation basiert. Das bedeutet, dass Kaia COPD dich jeden Tag mit verschiedenen Therapie-Elementen zu körperlicher Aktivität sowie zu einem aktivieren Umgang mit deiner COPD anregt.

Kaia COPD vereint dabei verschiedene Ansätze, die sich gemeinsam als besonders wirksam erwiesen haben.

Das Therapieprogramm unserer digitalen Anwendung besteht aus drei verschiedenen Elementen:

- **Bewegung** Bewegungsübungen, die auf deine Fähigkeiten und Bedürfnisse zugeschnitten sind und unterschiedliche Schwierigkeitsgrade haben
- **Wissen** Interaktive Wissenseinheiten mit Tipps und Tricks für einen guten Umgang mit deiner COPD Erkrankung
- **Entspannungs- und Atemtechniken** Übungen, die dir helfen, deine Atmung zu steuern und mit Kurzatmigkeit besser umzugehen

Deine Therapie startet mit einem Eingangstest zur Einschätzung und Erfassung deiner körperlichen Leistungsfähigkeit. Mit diesem Fragebogen finden wir heraus, wie es dir mit deiner COPD geht. Mit deinen Antworten können wir die Bewegungsübungen an deine Symptomstärke und deine Leistungsfähigkeit anpassen.

Wir empfehlen dir, dich möglichst genau an die Anleitungen zu halten. So kannst du Kaia COPD sicher verwenden und den größten Nutzen aus den Inhalten ziehen.

Sofern du keine anderslautende ärztliche Anweisung erhalten hast, solltest du Kaia COPD am besten an drei bis sieben Tagen pro Woche anwenden.

**ACHTUNG:** Wenn du während oder nach der Anwendung von Kaia COPD plötzliche Beschwerden wie Brustschmerzen oder zunehmende Kurzatmigkeit beobachtest, musst du die Übungen sofort abbrechen und ärztlichen Rat einholen.

# <span id="page-2-1"></span>1.2 Wann kann Kaia COPD angewendet werden (medizinische Zweckbestimmung und Indikationen)?

Kaia COPD ist ein Medizinprodukt für die Eigenanwendung durch Patienten, welches auf dem Konzept

der Pneumologischen Rehabilitation basiert. Nutzer erhalten bei jeder Anwendung verschiedene Inhalte zu körperlicher Aktivität sowie zu einem aktiven Umgang mit der Erkrankung COPD. Kaia COPD unterstützt Anwender über 18 Jahre mit der Diagnose COPD (J44.-) sofern ein Ausschluss von Kontraindikationen und anderen Ursachen, welche eine spezielle Therapie erfordern, erfolgt ist. Kaia COPD kann keine Diagnose stellen und ersetzt keine ärztliche Beratung.

# <span id="page-3-0"></span>1.3 Wann sollte Kaia COPD nicht angewendet werden (Gegenanzeigen)?

**ACHTUNG:** Wende Kaia COPD nur an, wenn keine dieser Gegenanzeigen vorliegen und du eine medizinische Abklärung von deinem Arzt oder deiner Ärztin erhalten hast.

Verwende Kaia COPD nicht, wenn du irgendetwas in den Anleitungen nicht verstehst oder die deutsche Sprache nicht ausreichend beherrschst. Verwende Kaia COPD nicht, wenn du jünger als 18 Jahre bist.

#### Kontraindikationen mit ICD-10-Code

**Fortgeschrittene Herzinsuffizienz (I50.-), Herzerkrankungen, andere ungeklärte**  • **Beschwerden des Herz-Kreislaufsystems (I51.-)**

Verwende Kaia COPD nicht, wenn du eine Vorgeschichte von Herzerkrankungen, Kurzatmigkeit in Ruhe oder andere ungeklärten Herz Kreislauf-Beschwerden (z.B. Herzklopfen, unklare Schwellung der Beine, Husten) hast oder hattest, außer du hast mit einem Arzt oder einer Ärztin abgeklärt, dass körperliche Übungen, wie sie in Kaia COPD zur Anwendung kommen, in deinem Fall unbedenklich sind.

- **Lungenembolie, Lungenarterieninfarkt (I26.-) oder tiefe Beinvenenthrombose (I80.2-)** Verwende Kaia COPD nicht, wenn du eine Embolie oder Thrombose hast oder hattest, außer du hast mit einem Arzt oder deiner Ärztin abgeklärt, dass körperliche Übungen, wie sie in Kaia COPD zur Anwendung kommen, in deinem Fall unbedenklich sind.
- **Aktuelle Infektion / Exazerbation mit Verschlechterung der Atemnot (J44.1-)** Verwende Kaia COPD nicht während einer Infektion der Atemwege oder temporären Verschlechterung deiner COPD (Exazerbation). Nach einer Exazerbation muss eine ärztliche Abklärung erfolgen, dass körperliche Übungen, wie sie in Kaia COPD zur Anwendung kommen, unbedenklich sind.
- **Schwangerschaft (O09.-)** •

Verwende Kaia COPD nicht in der Schwangerschaft.

#### Relative Kontraindikationen mit ICD-10-Code

Verwende Kaia COPD nur nach ausführlicher Rücksprache mit deinem Arzt oder einer Ärztin, wenn eine der folgenden Krankheiten vorliegt (relative Kontraindikationen):

Vorerkrankungen des Bewegungsapparats wie z.B. Bandscheibenvorfälle (M51.-), verminderte •

Knochendichte (M80.- / M81.-) oder Operationen im Bereich der Wirbelsäule und großen Gelenke (Z98.-)

- Neurologische Erkrankungen wie kürzlicher Hirninfarkt (I63.-) •
- Gangunsicherheit (R26.-), gehäufte Sturzereignisse (R29.6) •
- Herzbeschwerden (I51.9) oder Zustand nach Myokardinfarkt (I21.-) •

# <span id="page-4-0"></span>1.4 Bekannte Nebenwirkungen

Die folgenden Nebenwirkungen sind bei regelmäßiger körperlicher Aktivität und bei Anwendung von Kaia COPD bekannt:

- Schmerzen der Nackenmuskulatur während oder nach den Übungen •
- Unangenehme Körpergefühle während oder nach den Übungen oder kurzzeitiges Schwindelgefühl
- Muskelkrämpfe während oder nach der Übungsdurchführung •

Dauern diese Beschwerden länger als einige Tage an, solltest du einen Arzt oder eine Ärztin aufsuchen.

# 2. Dein tägliches Programm

Mit Kaia COPD bekommst du ein umfangreiches Therapieprogramm mit Kursen rund um Wissen, Bewegung und Entspannung. Das Besondere: Dein Kaia Therapieprogramm wird täglich neu für dich zusammengestellt. Du kannst trotzdem flexibel entscheiden, welche Kaia Kurse du machen möchtest und diese auswählen.

Bitte beachte, dass der Bewegungskurs fester Bestandteil des Kaia Therapieprogramms ist und nicht abgewählt werden kann.

# **Heute**

**1379** Schritte

1221 übrig

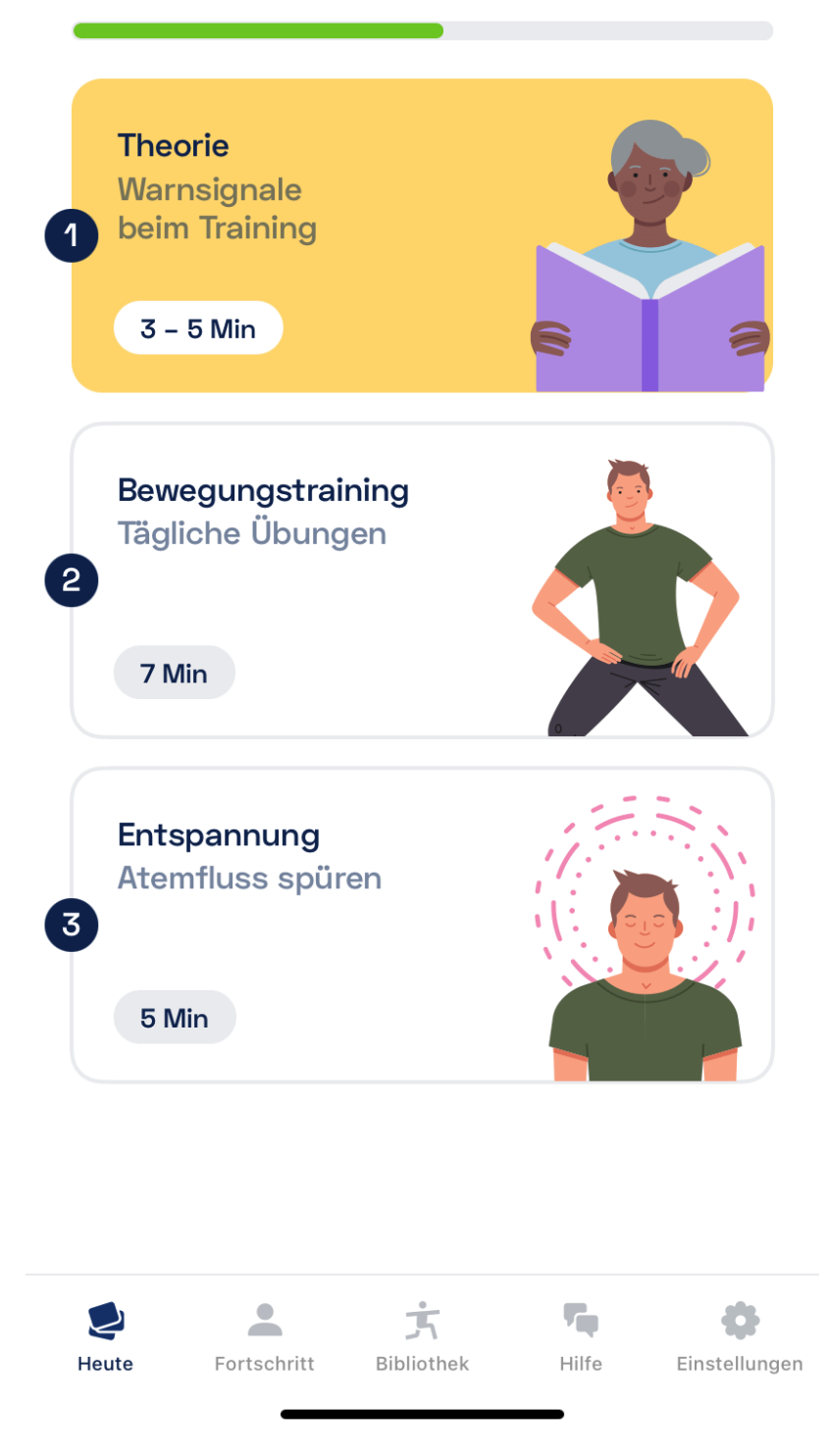

In der "Heute" Ansicht kannst du mit den täglichen Einheiten deiner gewählten Kurse starten. Um mit einer Übung zu beginnen, klicke auf einen Kurs und dann auf "Start".

# <span id="page-8-0"></span>2.1 Kursübersicht

Du kannst dein tägliches Programm anpassen, indem du dich in Kurse einträgst oder sie abwählst. Um dich in verfügbare Kurse einzuschreiben, gehe zu den "Einstellungen" in Kaia COPD – hier gelangst du über "Kursanmeldung" zu deiner Kursübersicht.

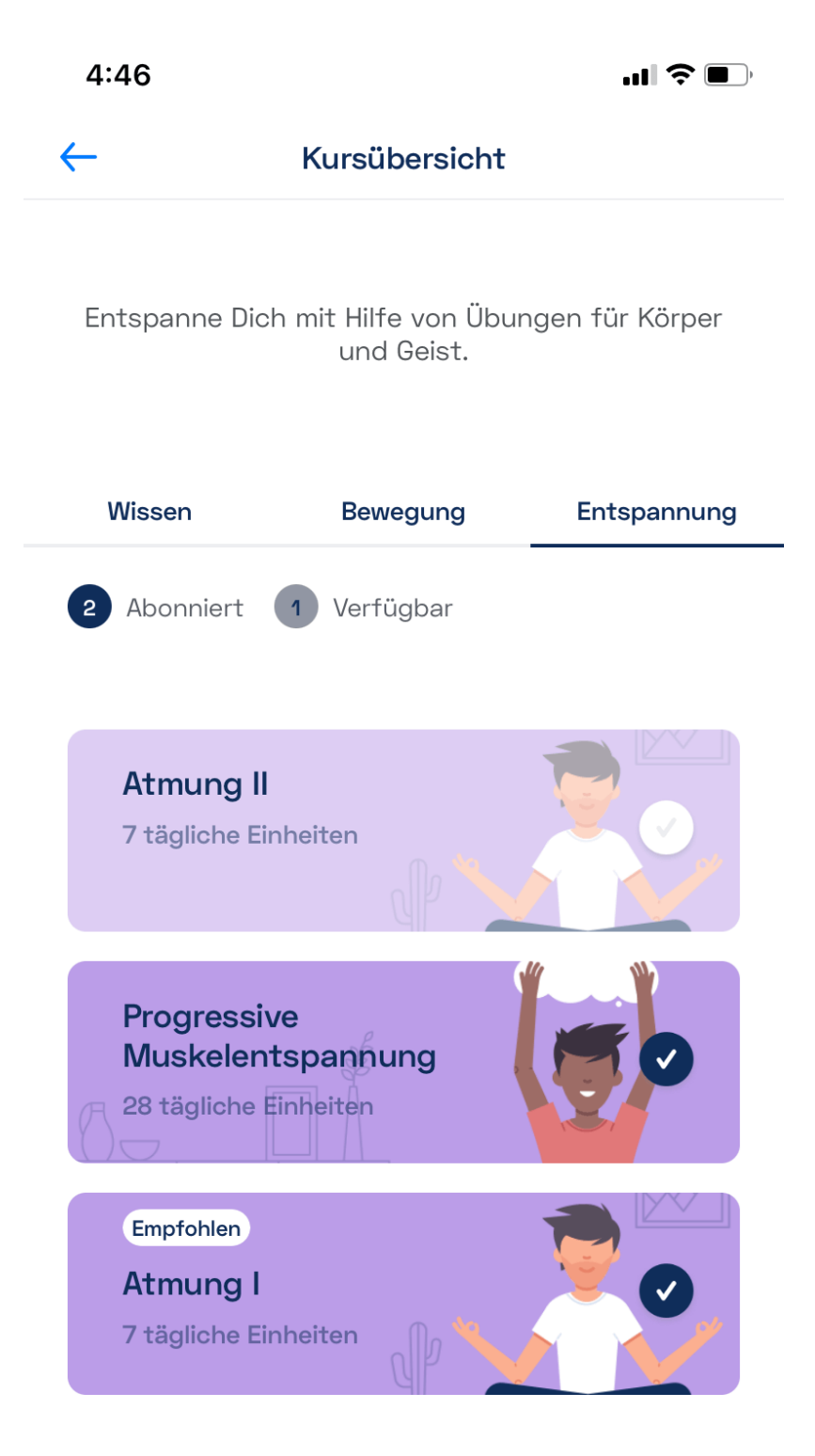

Klicke auf einen Kurs, um ihn zu deinem Tagesprogramm hinzuzufügen. Die Kurse, an denen du bereits teilnimmst, sind mit einem blauen Haken markiert. Du kannst dich jederzeit wieder aus den

Kursen ausschreiben – der einzige Kurs, der immer fester Bestandteil deines Therapieprogramms ist, ist der Bewegungskurs.

Jeder Kurs besteht aus mehreren Einheiten. In deinem täglichen Programm wird dir eine Einheit aus jedem Kurs vorgeschlagen, für den du dich eingetragen hast. Wenn du alle Einheiten eines Tages absolviert hast, wird der Tag als erledigt markiert.

# <span id="page-10-0"></span>2.2 Bewegung

Die Bewegungsübungen sind ein Eckpfeiler deines täglichen Therapieprogramms. Kaia COPD wählt jeden Tag die besten Übungen für dich aus – basierend auf deinen Angaben bei der Anmeldung und deinem Feedback nach jeder Übungseinheit. Um die täglichen Bewegungsübungen zu starten, wähle bitte im Bereich "Heute" in der Tagesansicht dein Bewegungstraining und tippe anschließend auf "Start".

Du kannst die Länge der Einheit selbst bestimmen: Wähle dafür in deinem Bewegungstraining die gewünschte Trainingslänge bzw. passende Anzahl der Übungsrunden, bevor du mit dem Training startest.

Sobald du dein tägliches Programm startest, werden die Übungsvideos in Kaia COPD geladen. Hierzu empfehlen wir dir, vor dem Starten der Bewegungsübungen eine WLAN-Verbindung herzustellen. Sollte eine WLAN-Verbindung nicht möglich sein, erkundige dich bitte bei deinem Anbieter bezüglich deines Datentarifs und des freien Datenvolumens.

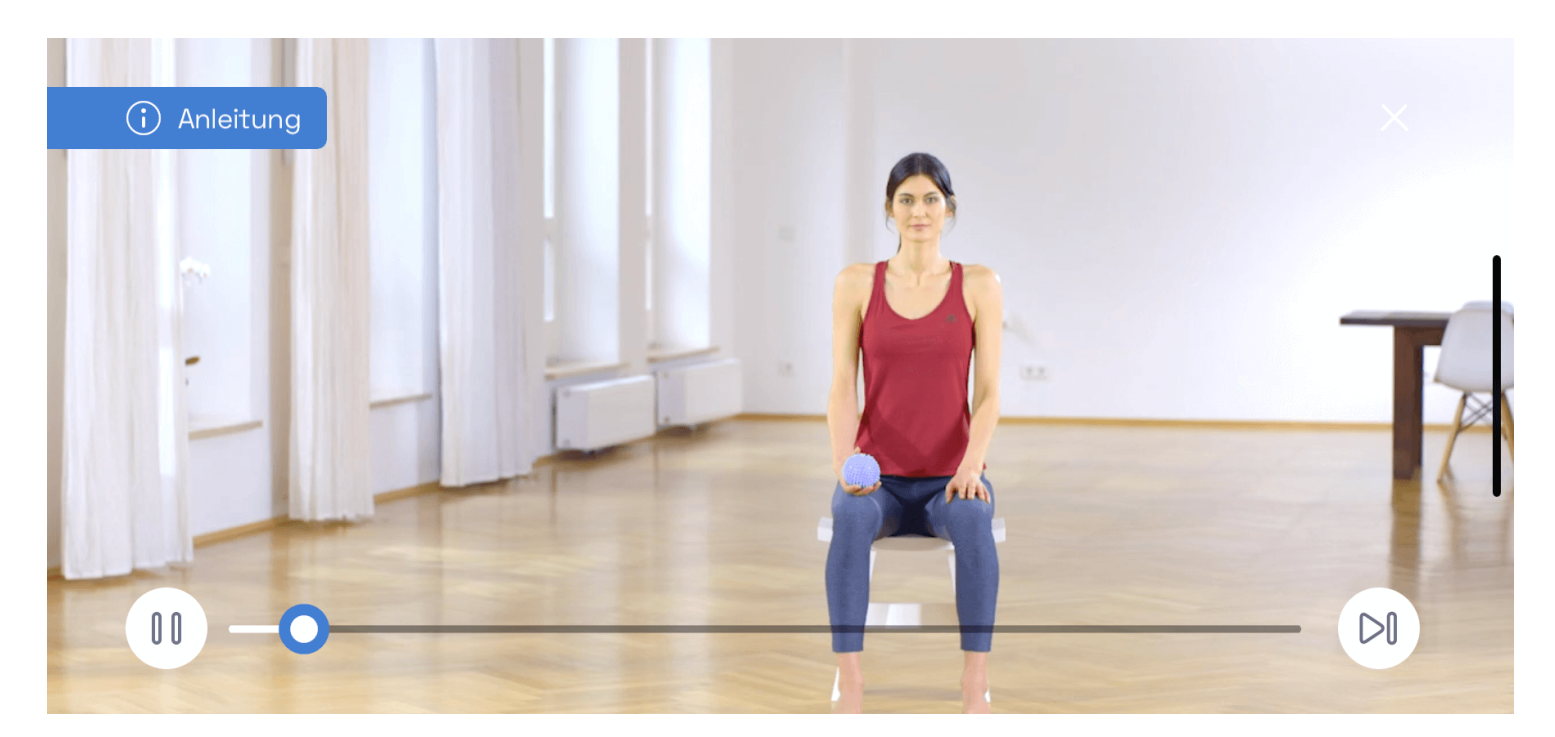

## **Schritt 1:** Anleitungsvideo

Vor dem Start deines Therapieprogramms kannst du in der Kaia COPD App eine kurze Einführung anschauen, in der die Übung vorgestellt und gezeigt wird. Bitte schaue dir genau an, wie die Übung auszuführen ist und höre dir die Hinweise an, in denen erklärt wird, worauf besonders zu achten ist. Du kannst die Anleitung während der Übungseinheit immer wieder anschauen, wenn du etwas vergessen hast oder nicht mehr genau weißt, wie es geht. Tippe hierzu links unten auf die Schaltfläche "Pause" ("Anhalten") und anschließend rechts unten auf "Anleitung".

#### **Schritt 2:** Ausführen der Bewegungsübungen

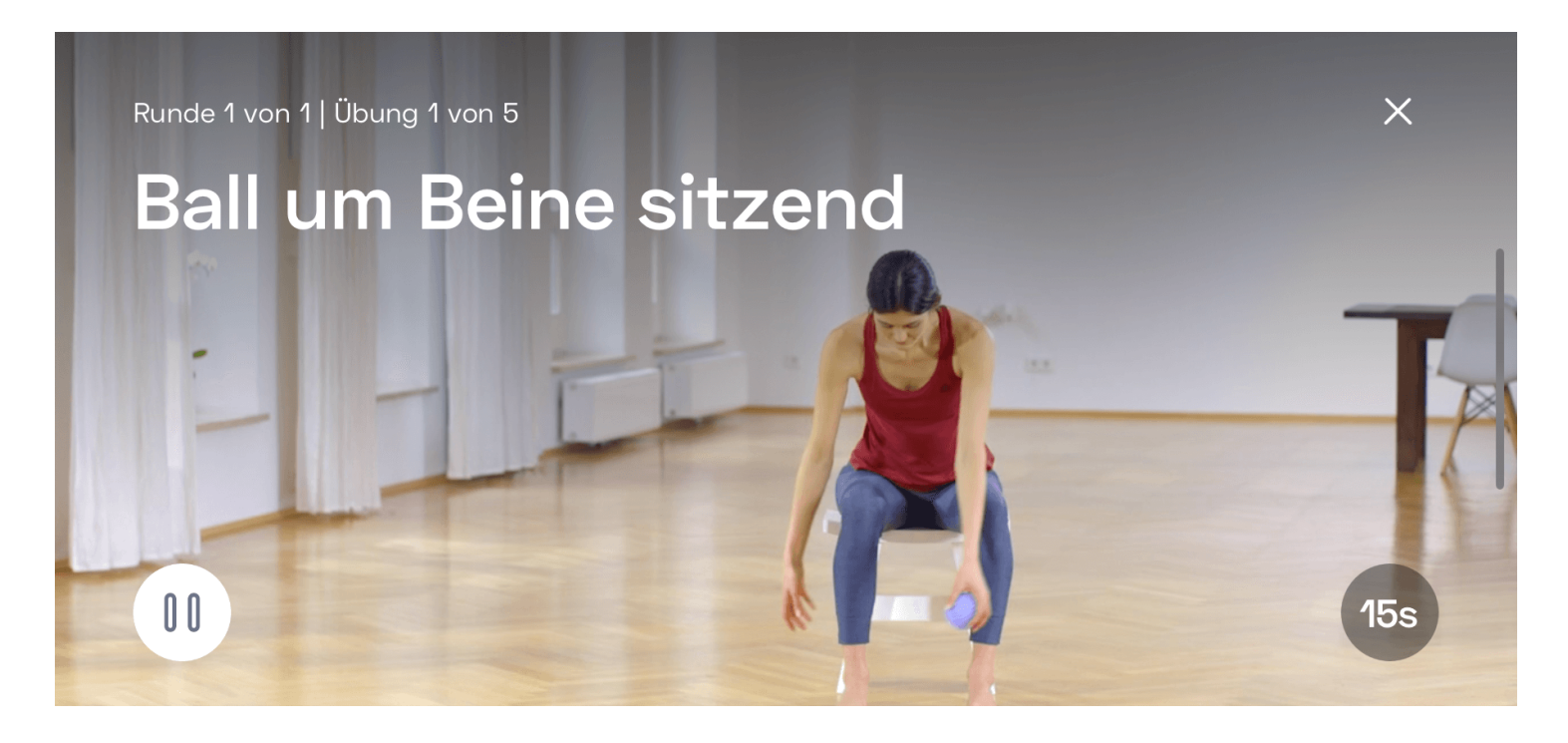

Nachdem du die Anleitung angeschaut hast, bist du an der Reihe. Bei statischen Übungen (ohne fließende Bewegungen) zeigt dir Kaia COPD die Position, die du halten musst. Im Fall von dynamischen Übungen (mit fließenden Bewegungen) gibt es immer eine Startposition, in der du die Übung beginnst. Hier wird dir die korrekte Ausführung der Bewegung angezeigt. Führe den Bewegungsablauf aus und beachte dabei die Zeitangabe im Timer rechts unten in der Ansicht. Um das Training anzuhalten, tippe in der gleichen Ansicht auf die Schaltfläche "Pause" ("Anhalten") unten links. Wenn du das Training abbrechen möchtest, tippe auf das "x" oben rechts.

Bitte beachte: Wenn du dein Training abbrichst, wird der Fortschritt nicht gespeichert.

Übung anhalten

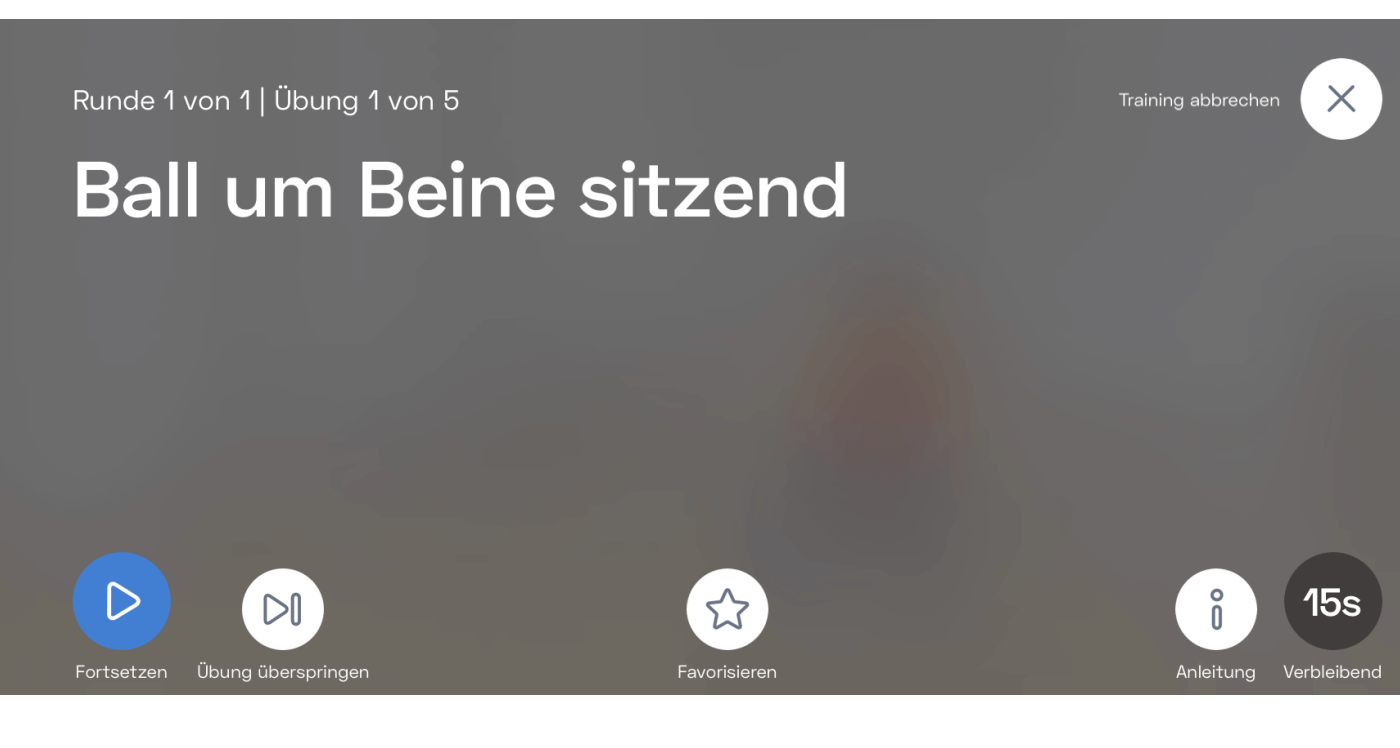

Wenn du die Übung angehalten hast, siehst du im Bildschirm die Pausenansicht. Von hier aus kannst du die Übung überspringen, das Training abbrechen oder die Anleitung erneut anschauen. Tippe dazu einfach auf die entsprechende Schaltfläche.

Du kannst außerdem Bewegungsübungen zu deinen Favoriten hinzufügen, indem du auf das "Stern" Symbol klickst. Du findest die gespeicherten Übungen im Bereich "Bibliothek" und kannst sie bei Bedarf jederzeit wieder abrufen.

Du kannst Übungen auch ganz zu Beginn des Bewegungstrainings in der "Übungsübersicht" zu deinen Favoriten hinzufügen, indem du auf das Stern-Symbol klickst.

Welches Training effektiv ist, ist von Mensch zu Mensch verschieden. Konzentriere dich daher darauf, einen geeigneten Rhythmus für dich und deinen Alltag zu finden. Wo du die Bewegungsübungen von Kaia COPD absolvierst, bleibt ganz dir überlassen. Für viele unserer Anwender:innen hat es sich als hilfreich herausgestellt, die Übungen immer am gleichen Ort durchzuführen. So ist es leichter, eine Gewohnheit zu entwickeln und die Übungen regelmäßig in den Alltag zu integrieren. Probiere einfach aus, wann und wo die Bewegungsübungen am besten in deinen Alltag passen. Am wichtigsten ist, dass du regelmäßig dabei bleibst!

## <span id="page-12-0"></span>2.3 Kaia Bewegungscoach

Du bist nicht sicher, ob du die Übungen richtig ausführst? Dann lass dich von unserem digitalen Trainer bei deinen Übungen unterstützen.

Der Kaia Bewegungscoach erfasst deinen Bewegungsablauf mit der Kamera bei einer bestimmten Übung und gibt dir Vorschläge, wie du diese besser und präziser ausführen kannst.

Wir unterstützen schon viele Übungen und fügen stetig weitere hinzu.

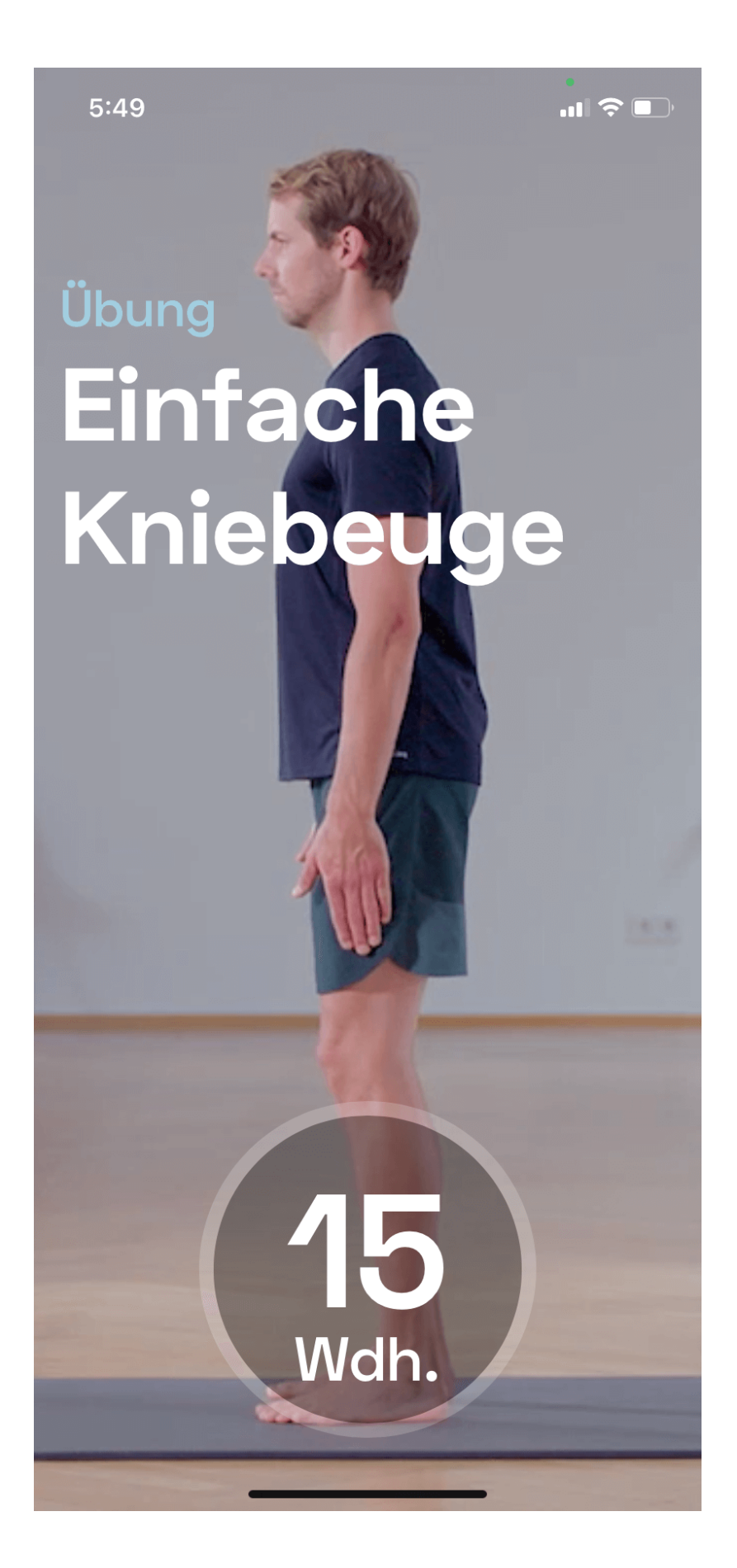

Wenn der Bewegungscoach für eine Übung verfügbar ist, siehst du ein Bewegungscoach-Symbol. Hier kannst du direkt während einer Bewegungsübung auf das Bewegungscoach-Symbol klicken, um Unterstützung bei der Übung zu erhalten. Die Übung wird dann automatisch fortgesetzt und der Bewegungscoach ist aktiviert. Bitte befolge die Anweisungen und halte dich an die Rückmeldung, die dir der Bewegungscoach gibt. Alternativ kannst du den Bewegungscoach auch für spezifische Übungen, unabhängig von deinem Tagesprogramm, aus dem Bereich "Bibliothek" starten.

# <span id="page-14-0"></span>2.4 Entspannungs- und Atemtechniken

Entspannungs- und Atemtechniken sind ein weiterer wichtiger Bestandteil deines täglichen Kaia COPD Programms.

Die in Kaia COPD angebotenen Kurse zur Entspannung basieren auf den Prinzipien der progressiven Muskelentspannung nach Edmund Jacobsen sowie auf gezielten Atemübungen.

Entspannungs- und Atemtechniken sind Teil deines täglichen Programms. Tippe zum Starten auf die Einheit und anschließend auf "Start". Die digitale Anwendung spielt daraufhin eine Tonaufzeichnung ab, die dich durch die gesamte Übung leitet. Nach dem Ende der Übung hast du die Möglichkeit, direkt mit der nächsten Einheit eines anderen Kurses weiterzumachen.

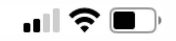

#### Atembeobachtung Abbrechen

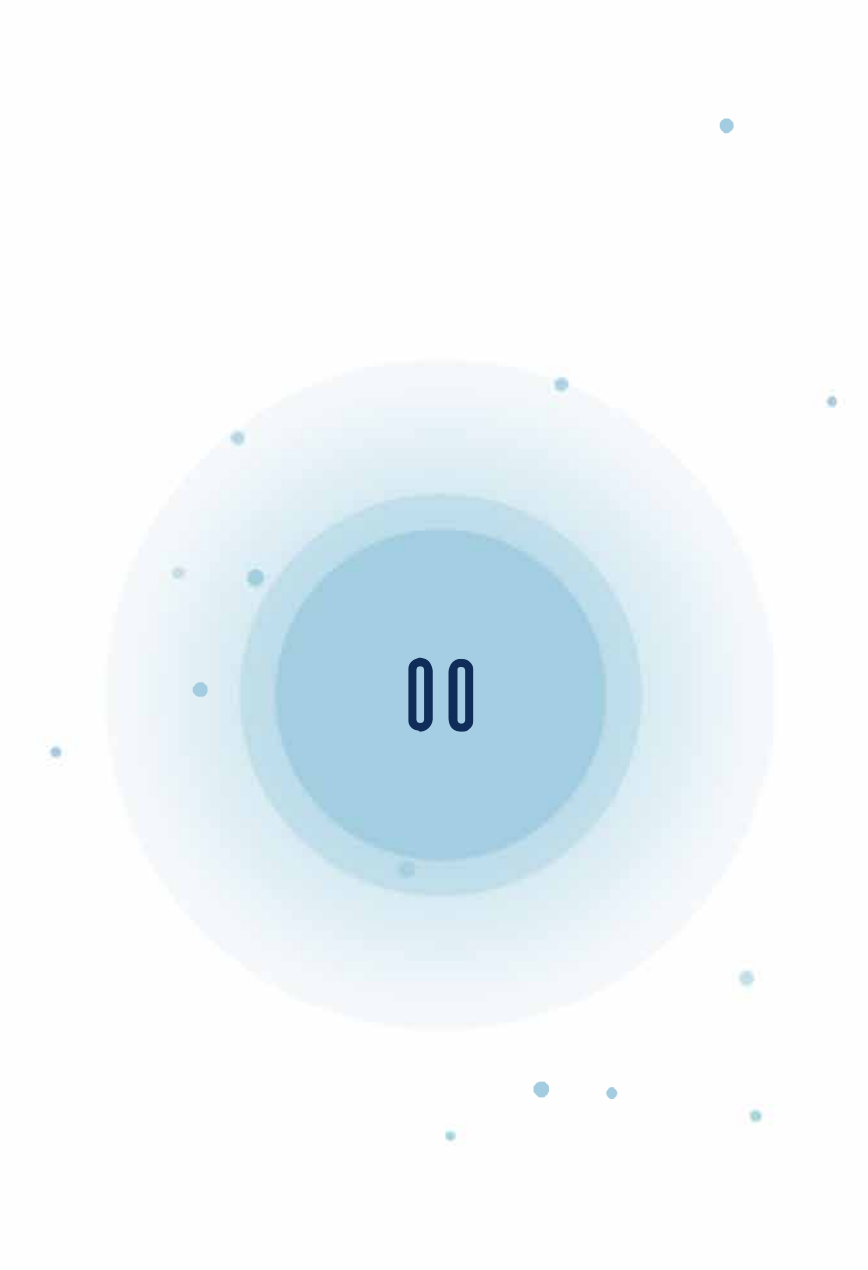

<span id="page-15-0"></span>**4:48**  •

5:00

## 2.5 Wissen

In den Kaia Wissenseinheiten stellen wir dir umfassende Wissensinhalte zur Krankheit COPD zur Verfügung. Hier erfährst du mehr über die Zusammenhänge im menschlichen Körper, lernst gezielt Atemtechniken und erhältst praktische Tipps für den Umgang mit deiner Erkrankung im Alltag.

Die Wissenseinheiten bestehen aus interaktiven Texteinheiten und kurzen Videos, zum Beispiel zum richtigen Gebrauch von Inhalatoren.

#### **Wissen**

Abbrechen

Wirklich?

Wirklich! Die Wissenseinheiten sind genauso wichtig wie regelmäßige Bewegung und Entspannungsübungen.

Das Wissen über die COPD kann viele positive Auswirkungen auf Dein Leben haben. Es verhilft Dir zum Beispiel zu mehr Energie und einem besseren Lebensgefühl.

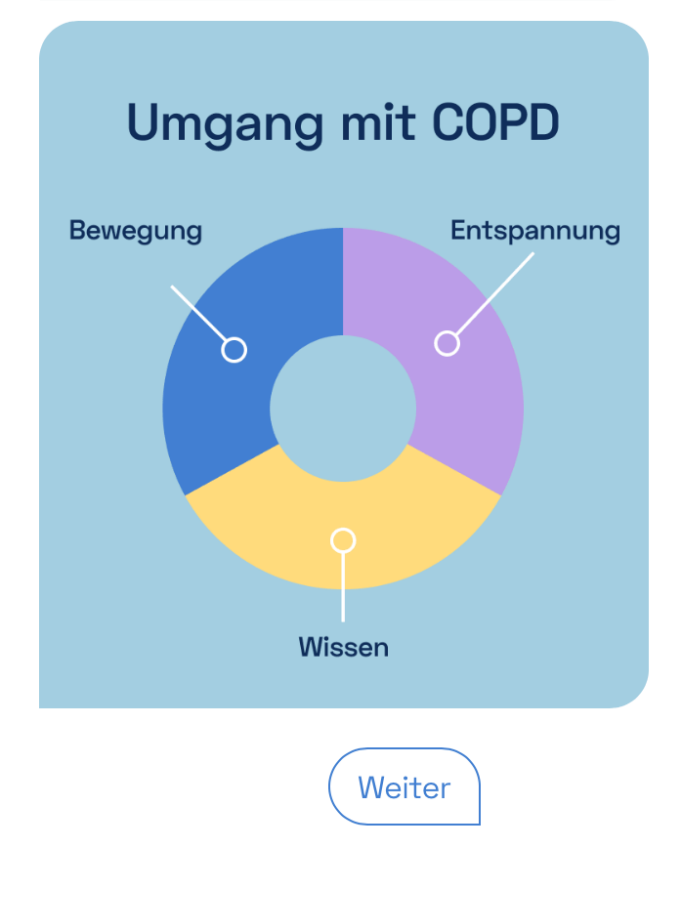

Die Informationen werden dir im interaktiven Chat-Format präsentiert. Du kannst in jeder Einheit aus verschiedenen Optionen auswählen, wie du weitermachen möchtest und so gezielt selbst bestimmen, zu welchen Themen du mehr erfährst.

# 3. Kaia COPD

<span id="page-18-0"></span>Bei Kaia COPD findest du fünf verschiedene Bereiche in der unteren Leiste – auch Tabs genannt. Die fünf Bereiche sind folgende:

- 1. "Heute"
- 2. "Fortschritt"
- 3. "Bibliothek"
- 4. .Hilfe"
- 5. "Einstellungen"

# 3.1 Bereich "Heute"

<span id="page-18-1"></span>Das Herzstück von Kaia COPD ist der Bereich "Heute". Hier findest du dein tägliches Therapieprogramm mit den jeweiligen Einheiten der Kurse, in denen du derzeit eingeschrieben bist, oder die dir empfohlen werden. Auch dein Fortschritt bis zum Erreichen deines täglichen Programmziels wird hier angezeigt. Tippe auf die Schaltfläche "Bewegungstraining", um deine täglichen Bewegungsübungen zu starten, oder wähle eine andere Einheit aus, um aktiv mit den Symptomen deiner COPD umzugehen. Wenn du die Daten des Schrittzählers auf deinem Smartphone mit Kaia COPD verknüpft hast, wird dir im Bereich "Heute" auch dein Fortschritt auf dem Weg zum täglichen Schrittziel angezeigt.

# 3.2 Bereich "Fortschritt"

<span id="page-18-2"></span>Im Bereich "Fortschritt" findest du eine Übersicht über die Tage, an denen du mit Kaia COPD aktiv warst. Ab deinem zweiten Tag mit Kaia COPD fragt dich Kaia COPD vor dem Training nach dem Ausmaß deiner Atemnot sowie nach deinem körperlichen Wohlbefinden. Die regelmäßige Abfrage deiner Atemnot und deines körperlichen Wohlbefindens hilft dir und deinem Arzt bzw. deiner Ärztin, die Behandlung deiner COPD weiter zu verbessern. Deine Antworten auf diese Fragen werden dir im Bereich "Fortschritt" angezeigt.

 $\blacksquare$   $\widehat{\mathcal{F}}$   $\blacksquare$ 

#### **Fortschritt**

## **Aktivität**

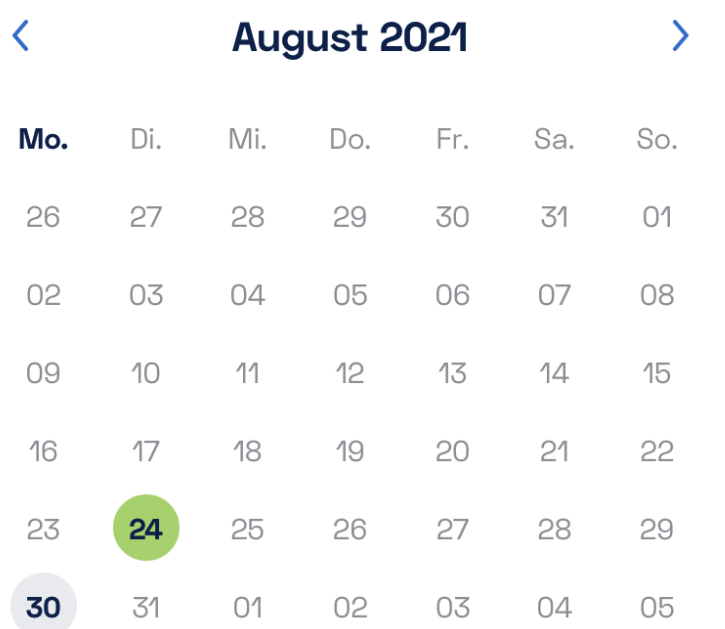

#### **Gesamtzahl aktiver Tage**

Tage, an denen du mindestens eine Kaia-Einheit abgeschlossen hast.

#### **Aktive Tage am Stück**

Anzahl der Tage am Stück, an denen du eine Kaia-Einheit abgeschlossen hast

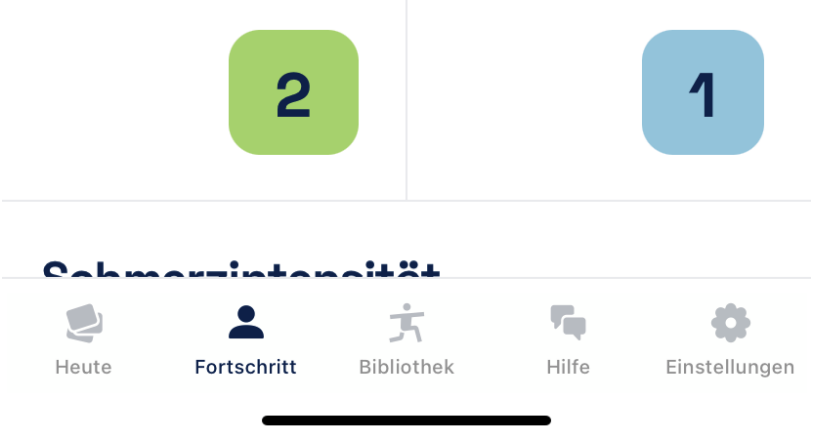

Zudem kannst du Kaia COPD erlauben, auf die Informationen zu deinen Schritten auf dem Smartphone zuzugreifen und ein wöchentliches Schrittziel zu setzen. Deine Schritte werden dann in der "Heute"-

Ansicht und in der Fortschrittsansicht angezeigt. So kannst du ganz einfach sehen, ob du dein Schrittziel für den Tag bereits erreicht hast. An jedem Sonntag hast du die Möglichkeit, über eine Abfrage dein Schrittziel anzupassen.

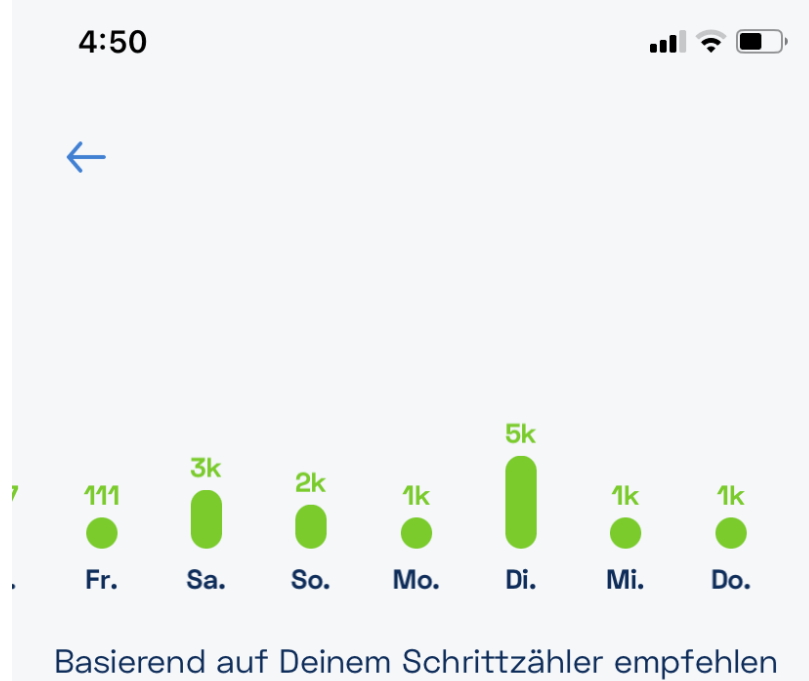

wir 3100 Schritte pro Tag.

# **Dein tägliches Schrittziel**

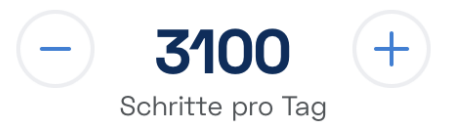

Wir messen Deinen Fortschritt und motivieren Dich, Dein Ziel zu erreichen.

**Ziel festlegen** 

#### <span id="page-21-0"></span>3.3 Bereich "Bibliothek"

 $11:32$ 

 $\blacksquare$   $\widehat{\mathcal{F}}$   $\blacksquare$ 

**Bibliothek** 

## **Bewegungscoach Mehr)**

Kaia's Bewegungscoach gibt dir Echtzeit-Feedback und unterstützt dich dabei, die Übungen sicher und richtig durchzuführen.

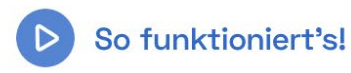

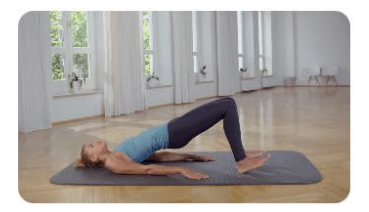

**Brücke mit Bewegung** 

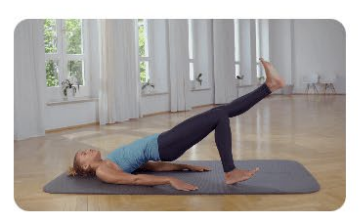

Brücke mit gestrecktem Bein

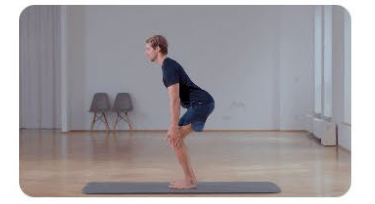

**Einfache Kniebeuge** 

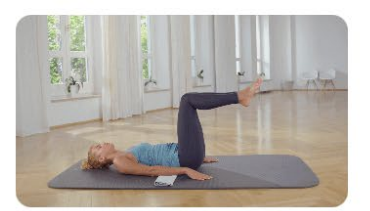

Umgedrehte Crunches Statisch

# •• **Letzte Ubungen**

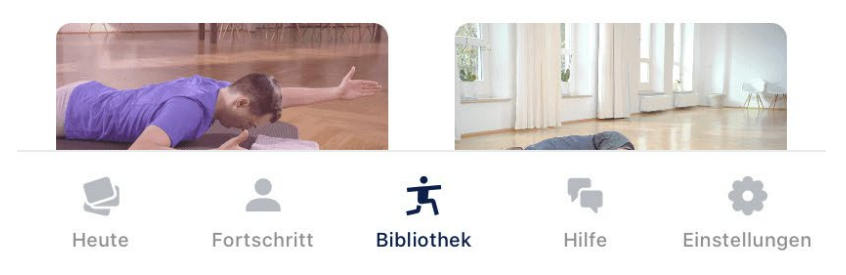

Im Bereich "Bibliothek" findest du einen Überblick über die verschiedenen Übungen in Kaia COPD. Hier kannst du den Bewegungscoach für eine Übung aktivieren oder eine Übersicht deiner letzten Übungen sowie deiner Favoriten einsehen.

# <span id="page-22-0"></span>3.4 Bereich "Hilfe"

Wir stehen dir mit Rat und Tat zur Seite und helfen dir bei Fragen zu Kaia COPD oder bei technischen Problemen. Im Bereich "Hilfe" kannst du uns jederzeit kontaktieren. Denke daran, dass es sich nicht um einen Live-Chat handelt. Der Kaia Kundenservice beantwortet jede Anfrage innerhalb von 24 Stunden. Alternativ kannst du uns auch per Email unter [support@kaiahealth.de](mailto:support@kaiahealth.de) oder per Telefon unter 089 904226740 zwischen 9:30 und 17:00 Uhr (Montags - Freitags) kontaktieren.

**Hilfe** 

 $\mathbf{m} \mathbf{R} \in \mathbf{m}$ 

Hi Max, willkommen bei Kaia! In diesem Chat kannst du Fragen zur Nutzung von Kaia stellen und wie du es am besten in deinen Alltag integrieren kannst. Dieser Chat ist privat, d.h. deine Nachrichten können nur von unseren Kaia Support-Mitarbeitern gelesen werden.

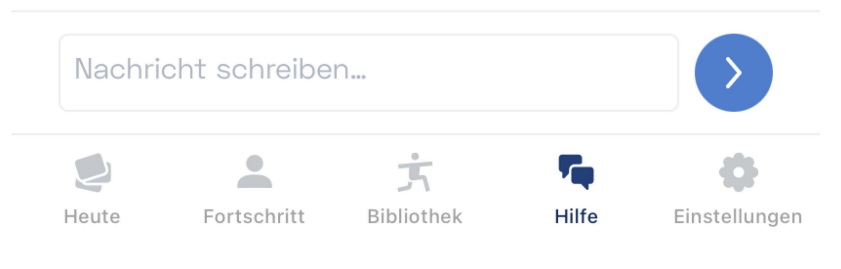

#### **ACHTUNG:**

- 1. Halte dich immer an die Anweisungen in Kaia COPD und beantworte die Fragen im Fragebogen bei der Registrierung und nach den Bewegungsübungen ehrlich. Dies dient deiner Sicherheit.
- 2. Dein Kaia Konto enthält persönliche Daten, die uns dabei helfen, dein Programm für dich anzupassen. Lasse daher niemals andere auf dein Kaia Konto zugreifen. Wir weisen dich darauf hin, dass die Nutzung von Kaia auf private, nicht gemeinschaftlich genutzte Geräte beschränkt ist.
- <span id="page-24-0"></span>3. Aktualisiere deine App, sobald wir dich über ein Update informieren, da es wichtige sicherheitsrelevante Inhalte enthalten kann.

#### **ACHTUNG:**

1. Halte dich immer an die Anweisungen in Kaia COPD und beantworte die Fragen im Fragebogen

#### 3.5 Bereich "Einstellungen"

Im Bereich "Einstellungen" kannst du deine persönlichen Daten ändern, rechtliche Informationen einsehen und andere Optionen anpassen.

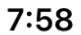

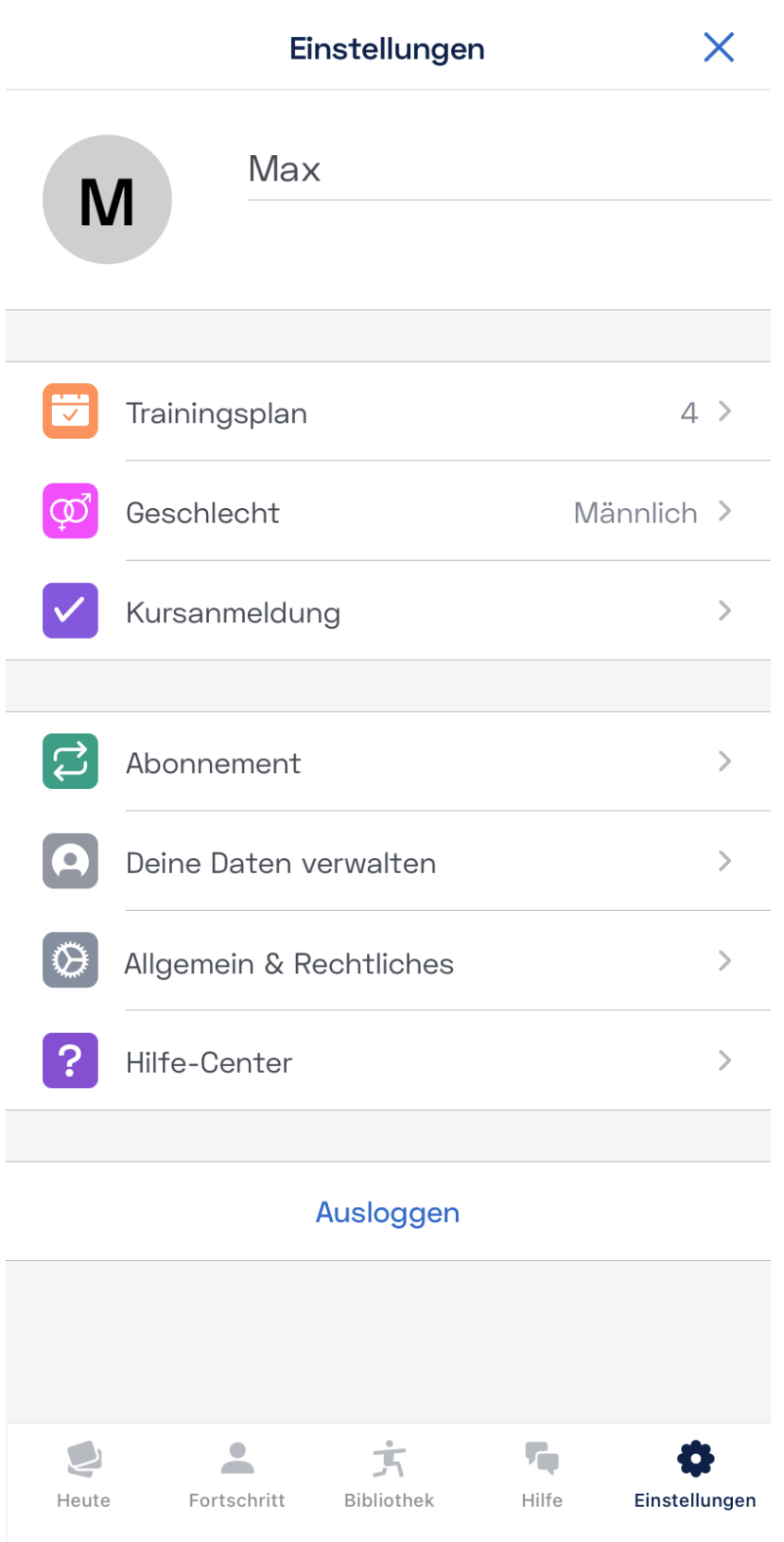

In den "Einstellungen" findest du die folgenden Bereiche:

● Trainingsplan: Im Menüpunkt "Trainingsplan" kannst du anpassen, an welchen Tagen du mit

 $\blacksquare$   $\widehat{\mathcal{F}}$ 

Kaia COPD aktiv sein möchtest und ob Kaia COPD dich an deine Trainingstage erinnern soll.

- **Geschlecht**: Im Menüpunkt "Geschlecht" kannst du dein Geschlecht (weiblich, männlich oder divers) angeben.
- **Kursanmeldung**: Im Menüpunkt "Kursanmeldung" gelangst du zur Kaia Kursübersicht. Hier werden dir ausgewählte Kurse vorgeschlagen. Du kannst dich bei diesen Kursen ein-, oder ausschreiben und somit selbst beeinflussen, welche Kurse dir in deinem aktuellen Kaia Tagesprogramm angezeigt werden. Jeder Kurs, in den du eingeschrieben bist, wird zu deinem täglichen Therapieprogramm mit Kaia hinzugefügt. Wenn du alle täglichen Einheiten der Kurse des Therapieprogramms absolviert hast, zählt dein Kaia Tagesprogramm als abgeschlossen.
- Abonnement: Im Menüpunkt "Abonnement" kannst du Details zur Laufzeit deines aktuellen Kaia Zugangs einsehen. Dein Zugang verlängert sich nicht automatisch, sondern läuft nach der verschriebenen Nutzungszeit automatisch aus.
- **Deine Daten verwalten**: Im Menüpunkt "Deine Daten verwalten" kannst du deine Daten als PDF oder in einem maschinenlesbaren Format exportieren. Falls gewünscht, kannst du den PDF Export deiner Kaia COPD Daten ausgedruckt oder digital mit deinem Arzt oder deiner Ärztin teilen und gemeinsam den Therapiefortschritt besprechen. Außerdem kannst du Einwilligungen zur Datenverarbeitung einsehen, widerrufen und erteilen, sowie dein Nutzerkonto und alle dazugehörigen Daten löschen.
- **Allgemein & Rechtliches**: Im Menüpunkt "Allgemein & Rechtliches" kannst du deine Benachrichtigungseinstellungen, deine E-Mail-Adresse und dein Passwort ändern. Außerdem hast du hier die Möglichkeit, die Sprache von Kaia COPD anzupassen und findest einen Link zu dieser Gebrauchsanweisung und zu rechtlichen Informationen wie AGB, Impressum und Datenschutzerklärung sowie verwendete Software-Lizenzen.
- Hilfe-Center: Im Menüpunkt "Hilfe-Center" findest du Informationen und den Kontakt zum Kaia Kundenservice.
- **Ausloggen**: Über die Schaltfläche "Ausloggen" kannst du dich aus Kaia COPD ausloggen. Du hast dann jederzeit die Möglichkeit dich wieder neu einzuloggen. Dein Konto wird dadurch nicht gelöscht.

# <span id="page-26-0"></span>4. Mache dein Training zur Gewohnheit

Jeder von uns verfolgt eine andere Strategie, wenn es um die Veränderung von Lebensgewohnheiten geht. Manchen Menschen gelingt es, neue Gewohnheiten sofort umzusetzen, andere dagegen brauchen mehr Zeit, um sich umzustellen. Eines ist jedoch sicher: Wer dauerhaft eine Veränderung herbeiführen will, muss diese Veränderung zur Gewohnheit werden lassen. Hier kommen einige Ratschläge, die anderen Kaia Anwender:innen geholfen haben, den größten Nutzen aus KAIA COPD und ihrem Therapieprogramm zu ziehen:

## <span id="page-27-0"></span>4.1 Mache konkrete Pläne

Du kommst leichter mit Kaia COPD in Gang, wenn du dir einen festen Termin im Kalender für dein Training einträgst: je konkreter, desto besser. Stelle dir zum Beispiel in deinem Trainingsplan ein, dass du jeden Montag, Mittwoch, Freitag und Samstag deine Übungen durchführen willst. Vergewissere dich, dass alles bereitliegt, was du dazu brauchst.

Für einige unserer Kaia Anwender:innen ist es hilfreich, die Bewegungsübungen immer im gleichen Raum auszuführen. Kaia COPD ermöglicht es dir aber, immer und überall dein Tagesprogramm zu absolvieren. Probiere daher ruhig unterschiedliche Orte und Zeiten aus, um herauszufinden, was dir am meisten zusagt. Das erleichtert es dir, dein Training zur Gewohnheit zu machen.

Die Entspannungs- und Atemübungen sind hervorragend geeignet, um das körperliche Training ausklingen zu lassen. Und wenn du sie vor dem Schlafengehen durchführst, helfen sie dir beim Einschlafen.

# <span id="page-27-1"></span>4.2 Setze realistische Ziele

Wenn wir versuchen, unsere Ziele durch allzu tiefgreifende Veränderungen zu erreichen, scheitern wir meistens. Dass die meisten Neujahrsvorsätze schon nach kurzer Zeit wieder aufgegeben werden, hat seinen Grund: Wir tun uns schwer, tief verwurzelte Verhaltensweisen innerhalb von kurzer Zeit komplett zu verändern. Veränderungen in kleinen Schritten sind dagegen durchaus möglich und viel einfacher durchzuhalten.

Wenn es schon eine Weile her ist, dass du das letzte Mal eine Sportart betrieben oder trainiert hast, solltest du mit ein bis zwei Therapietagen pro Woche starten und dich dann langsam steigern. Wenn Entspannungsübungen neu für dich sind, plane am besten kurze Einheiten ein, denen du dich gewachsen fühlst. Dauer und Häufigkeit kannst du später jederzeit steigern. Am wichtigsten ist es, dass der Anfang gemacht ist! Beachte hier auch die Anweisungen deines Arztes oder deiner Ärztin.

# <span id="page-27-2"></span>4.3 Lasse dich nicht entmutigen

Kaia COPD kann mit der Zeit zu einer deutlichen Steigerung deiner Lebensqualität und deiner körperlichen Leistungsfähigkeit beitragen, aber der Weg dorthin kann mitunter auch steinig sein. Es ist gar nicht so einfach, Routinen zu bilden. Sei daher nicht so streng mit dir selbst, wenn du einmal eine oder zwei Trainingseinheiten ausgelassen hast. Das ist kein Grund, sich entmutigt zu fühlen. Mache einfach dort weiter, wo du aufgehört hast. Und übrigens – wenn du deine Ziele erreicht hast, darfst du dir auch gerne eine kleine Belohnung gönnen.

# <span id="page-28-0"></span>6. Kontaktaufnahme

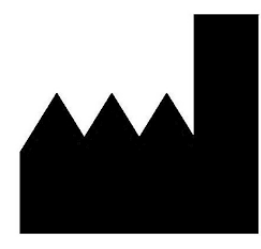

#### **Hersteller**

**kaia health software GmbH** (im Text "Kaia") Herzog-Wilhelm-Strasse 26 80331 München **Deutschland** [info@kaiahealth.com](mailto:info@kaiahealth.com)

Wenn du als Anwender:in von Kaia COPD oder dein behandelnder Arzt/Ärztin/Therapeut:in eine Verschlechterung des Gesundheitszustands feststellst, die möglicherweise mit der Anwendung der Kaia COPD App in Verbindung steht, setze dich bitte umgehend mit uns in Verbindung.

Solltest du eine Papier-Version dieser Gebrauchsanweisung benötigen, setze dich ebenfalls mit uns in Verbindung.

# $C 60123$

Kaia COPD ist ein Medizinprodukt der Klasse IIa.

# <span id="page-28-1"></span>6. Technische Information

## <span id="page-28-2"></span>6.1 Installation der App

Installation – Android

So installierst du die Kaia COPD App:

- 1. Öffne den Google "Play Store" (Achte darauf, dass du dabei eine funktionierende Internetverbindung hast.)
- 2. Tippe auf die Suchfunktion
- 3. Suche nach "Kaia COPD"
- 4. Tippe auf das gelb hinterlegte Kaia Logo
- 5. Tippe auf "Installieren" und beobachte den Fortschritt
- 6. Sobald die App installiert ist, ändert sich die Beschreibung von "Installieren" auf "Öffnen"
- 7. Tippe auf "Öffnen", um die App zu starten

#### Installation – iOS

So installierst du die Kaia COPD App:

- 1. Öffne den "Apple Store" (Achte darauf, dass du dabei eine funktionierende Internetverbindung hast.)
- 2. Tippe auf die Suchfunktion
- 3. Suche "Kaia COPD"
- 4. Tippe auf das gelb hinterlegte Kaia Logo
- 5. Tippe auf "Installieren" und beobachte den Fortschritt
- 6. Sobald die App installiert ist, ändert sich die Beschreibung von "Installieren" auf "Öffnen"
- <span id="page-29-0"></span>7. Du kannst auf "Stopp" tippen, um den Download zu beenden
- 8. Tippe auf "Öffnen", um die Kaia COPD App zu starten

## 6.2 Deinstallation der App

Deinstallation – Android

So deinstallierst du die Kaia COPD App:

- 1. Öffne die Einstellungen auf deinem Smartphone
- 2. Gehe zur Rubrik "Apps"
- 3. Suche nach der Kaia COPD App und klicke darauf
- 4. Klicke auf "Deinstallieren" und die App wird entfernt

#### Deinstallation – iOS

So deinstallierst du die Kaia COPD App:

- 1. Tippe lange auf das Symbol der Kaia COPD App und halte das Symbol gedrückt, bis ein Kreuz oben rechts erscheint. Drücke auf das Kreuz.
- <span id="page-29-1"></span>2. Tippe auf "Löschen", um die Kaia COPD App zu entfernen

# 6.3 Update der App

#### Update - Android

So führst du ein App-Update durch:

- 1. Öffne den "Google Play Store" (während du eine funktionierende Internetverbindung hast)
- 2. Tippe auf die Suchfunktion
- 3. Suche "Kaia COPD"
- 4. Tippe auf das Kaia Symbol
- 5. Tippe auf "Update"
- 6. Warte, bis der Download abgeschlossen ist
- 7. Öffne die App, um auf die neueste Version zuzugreifen

#### Update - iOS

So führst du ein App-Update durch:

- 1. Öffne den "App Store" (während du eine funktionierende Internetverbindung hast)
- 2. Tippe auf die Suchfunktion
- 3. Suche "Kaia COPD"
- 4. Tippe auf das Kaia Symbol
- 5. Tippe auf "Update"
- 6. Warte, bis der Download abgeschlossen ist
- 7. Öffne die App, um auf die neueste Version zuzugreifen

# Anhang

## <span id="page-30-0"></span>I. Hardware- und Software-Kompatibilitätszusagen

### iOS

Auf iOS werden alle Apple Smartphone- und Tablet-Modelle unterstützt, auf denen das Betriebssystem iOS 14.5 oder neuer läuft, mit Ausnahme folgender Geräte, welche den Bewegungscoach nicht unterstützen: iPad Mini 4, iPad Air 2.

Kaia COPD ist mit der Apple HealthKit Schnittstelle kompatibel.

#### Android

Auf Android kann die Kaia COPD auf allen Smartphone- und Tablet-Modellen installiert und ausgeführt werden, auf denen das Betriebssystem Android 7 (Nougat) oder neuer läuft und welche die von Google spezifizierten Anforderungen für die Android-Version 7 oder neuer erfüllen.

Kaia COPD ist mit der Google Fit Schnittstelle kompatibel.

Eine Auflistung der Android-Geräte, für die Kaia die korrekte Funktionalität der Kaia COPD App durch regelmäßige Überprüfung sicherstellt, findest Du unter [https://kaiahealth.de/copd/.](https://kaiahealth.de/copd/)

# <span id="page-31-0"></span>II. Label\* & Symbole

 $\leftarrow$ 

Impressum

## **Impressum (EU-Länder und Länder außerhalb der USA}**

**Kaia COPD wird betrieben von** 

Kaia Health Software GmbH Siegfriedstraße 8 80803 München Deutschland info@kaiahealth.com

USt-IdNr.: DE305934424 Gerichtsstand: München, Amtsgericht München HRB 224467 Geschäftsführer: Manuel Thurner Verantwortlicher gemäß§ 55 Abs. 2 RStV: Manuel Thurner

#### **Für Medienanfragen und Interviews**

The Medical Network kaia@themedicalnetwork.de

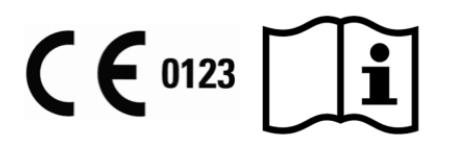

Kaia ist ein Medizinprodukt.

**Version:** iOS 2.76.3

**Veröffentlichungsdatum: 2022-11-08** 

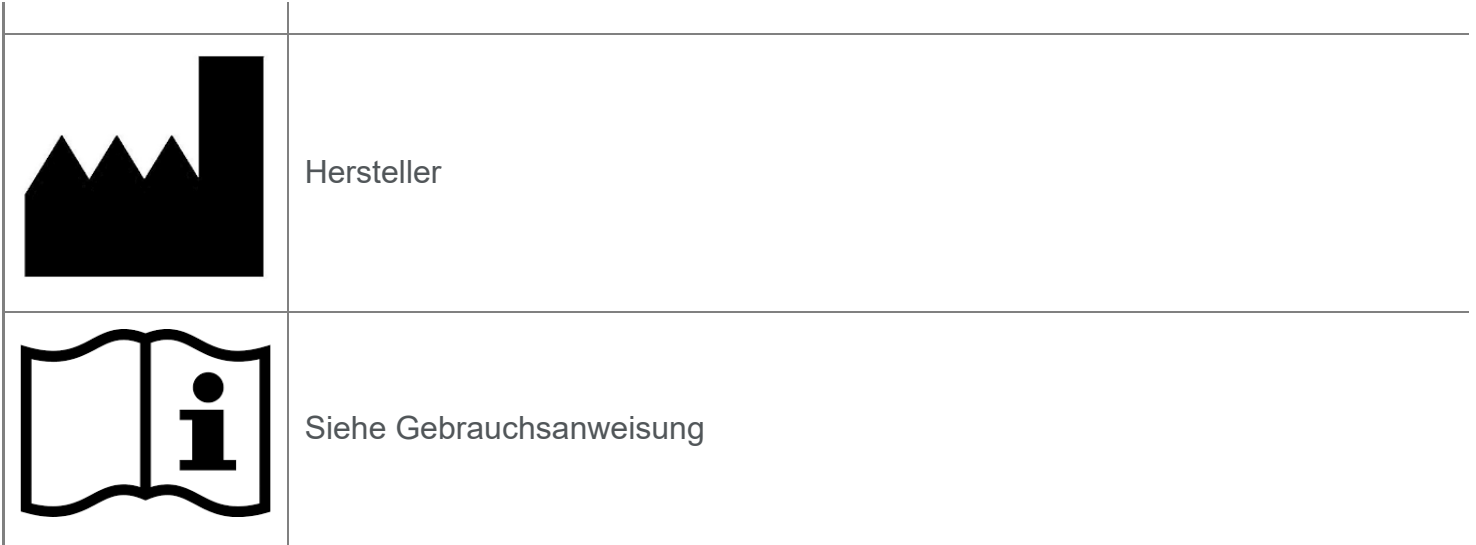

\* Für Angaben zur neuesten Version der Anwendung, zum Veröffentlichungsdatum sowie für UDI-Informationen verweisen wir auf die Seite "Impressum" in den Einstellungen der App.